# SMS SMPP API User Guide

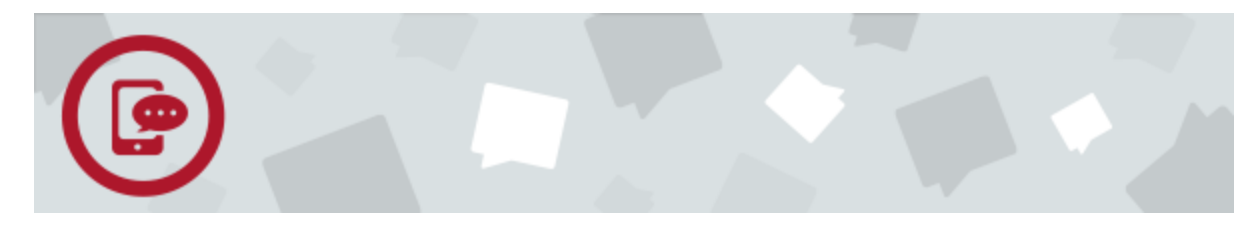

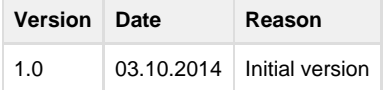

- [Overview](#page-0-0)
- [Get Started](#page-0-1)
	- [Sign Up](#page-0-2)
	- [Validate Account](#page-1-0)
	- [Log In](#page-1-1)
	- [Buy SMS Plan](#page-1-2)
		- [Get System ID and Password](#page-1-3)
	- [Add Sender Number](#page-1-4)
- [Protocol Definition](#page-1-5)
	- [Supported SMPP Commands](#page-2-0)
		- [SUBMIT\\_SM Mandatory Parameters](#page-2-1)
		- [Optional Parameters](#page-2-2)
	- [Error Codes](#page-3-0)
	- [Concatenated Messages](#page-4-0)
		- **[Sar Optional Parameters](#page-5-0)**
- [Establish an SMPP Session](#page-5-1)
- [Send Text SMS](#page-5-2)
- [Close the Connection](#page-6-0)
- [SMS Service Support](#page-6-1)
	- [Data Coding](#page-6-2)
	- [Message Content Support](#page-6-3)

## <span id="page-0-0"></span>**Overview**

This document describes the M800 SMS Short Message Peer-to-Peer Protocol (SMPP) API for the purpose of integrating SMS into your applications and web systems.

The SMPP protocol is an open, industry standard protocol designed to provide a flexible data communications interface for exchanging SMS messages between a Message Center, such as a Short Message Service Centre (SMSC) and a Short Message Service Proxy (SMSP).

Using the SMPP protocol, an External Short Messaging Entity (ESME), such as a promotional marketing tool, may initiate an application layer connection with an SMSP over a TCP/IP network connection in order to send and receive short messages.

The M800 SMPP API supports a full feature set of messaging functions that allow you to:

- Transmit messages from an ESME to a single destination via the SMSC
- Define the data coding type of the short message

The term SMSP will be used throughout this document to describe any SMPP "server" to which an SMPP "client," known as the ESME, can be connected.

## <span id="page-0-1"></span>**Get Started**

<span id="page-0-2"></span>**Sign Up**

- 1. Go to [www.m800.com.](http://www.m800.com./)
- 2. Click Login/Sign Up.
- 3. Complete the form by choosing a username and password. The password must be at least eight characters long and must contain both
- numbers and letters.
- 4. Click **Sign Up**.

### <span id="page-1-0"></span>**Validate Account**

Once you have chosen your username and password, you will receive a confirmation email. Click the **Active Now** button in the email to complete the process of validating and setting up your M800 account.

## <span id="page-1-1"></span>**Log In**

Log in with your username and password (the page defaults to the [M800 Dashboard\)](http://www.m800.com/services/sms).

- If you forget your password, click the Forgot Password link to reset your password.
- If you forget your username, contact support by live chat or email support@M800.com.

### <span id="page-1-2"></span>**Buy SMS Plan**

- 1. From the left-hand side of your [M800 Dashboard](http://www.m800.com/services/sms), click **SMS** > **Home** > **Buy**.
- 2. Select the plan you want, and then click **Proceed to Checkout**.
- 3. Check the box to agree to the M800 Service Terms and Conditions, and click **Confirm**.
- 4. Enter your payment information. If you choose to pay by credit card, your details will be stored in our system to make it easy for you purchase additional products and numbers in the future.

## <span id="page-1-3"></span>**Get System ID and Password**

You must purchase an SMS plan before you can get your system ID and password.

- 1. From the left-hand side of your [M800 Dashboard](http://www.m800.com/services/sms), click **SMS** > **API**.
- 2. The Dashboard automatically displays your system ID and password.

### <span id="page-1-6"></span><span id="page-1-4"></span>**Add Sender Number**

A sender number is the number that displays when you send an SMS message. You can add up to five sender numbers to your SMS-enabled M800 account.

You must purchase an SMS plan before you can add a sender number.

You must have at least one verified sender number before using the SMS SMPP API to send messages.

- 1. From the left-hand side of your [M800 Dashboard](http://www.m800.com/services/sms), click **SMS** > **Source Addresses**.
- 2. Click the **Add New Number** button.
- 3. Select your country, enter a mobile number, and then click **Confirm**.
- <span id="page-1-5"></span>4. When you receive your verification code, enter the code in the pop-up window and click **Confirm** to begin using your sender number.

## **Protocol Definition**

The M800 SMS interface supports the industry standard SMPP V3.3 and V3.4 protocols. Currently, our SMPP server only supports a subset of the SMPP specifications for V3.3 and V3.4, including messages sent from the ESME (transmitter and transceiver) to the SMSC.

### <span id="page-2-0"></span>**Supported SMPP Commands**

- bind
- unbind
- submit\_sm
- enquire\_link

For non-supported SMPP functions or commands, the M800 SMSP will reject the command/request with the corresponding ESME error code.

The submit\_sm SMPP commands include mandatory and optional parameters. For mandatory parameters, SMSC will ignore any invalid value/non-supported parameters and reset to the SMSC default value and then deliver the message.

#### <span id="page-2-1"></span>**SUBMIT\_SM Mandatory Parameters**

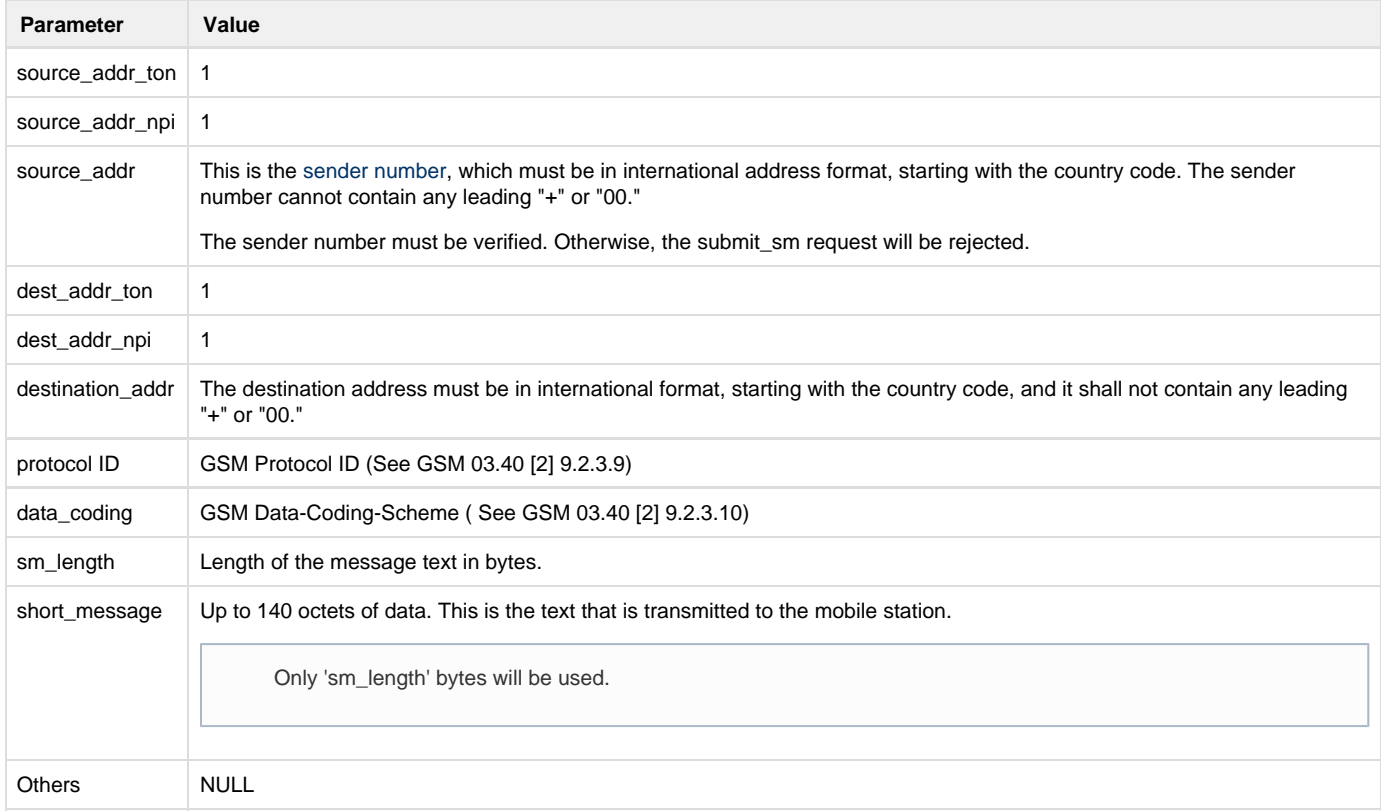

#### <span id="page-2-2"></span>**Optional Parameters**

SMSC has REJECT, FILTER, and PASS-ON options for each optional parameter:

- REJECT return submit\_sm\_resp (NACK)
- FILTER reset the value set to the SMSC default value and process the delivery

The following table includes a list of optional parameters that we support and their hexadecimally-coded tag fields (without descriptions).

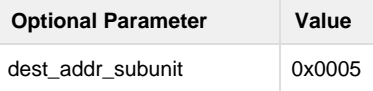

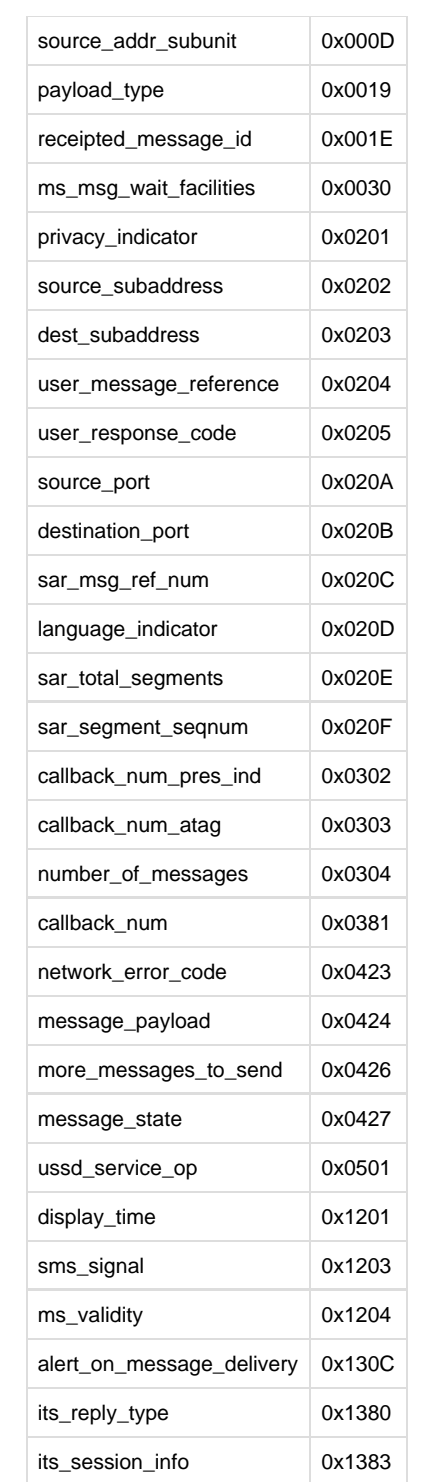

## <span id="page-3-0"></span>**Error Codes**

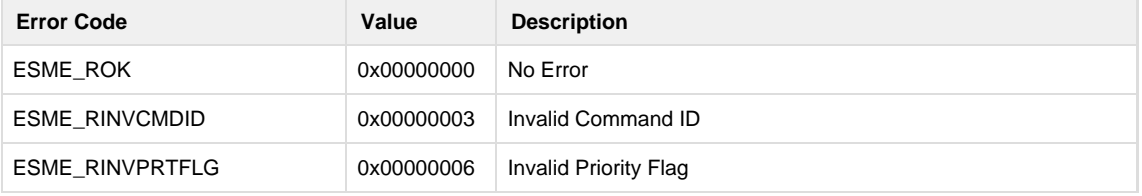

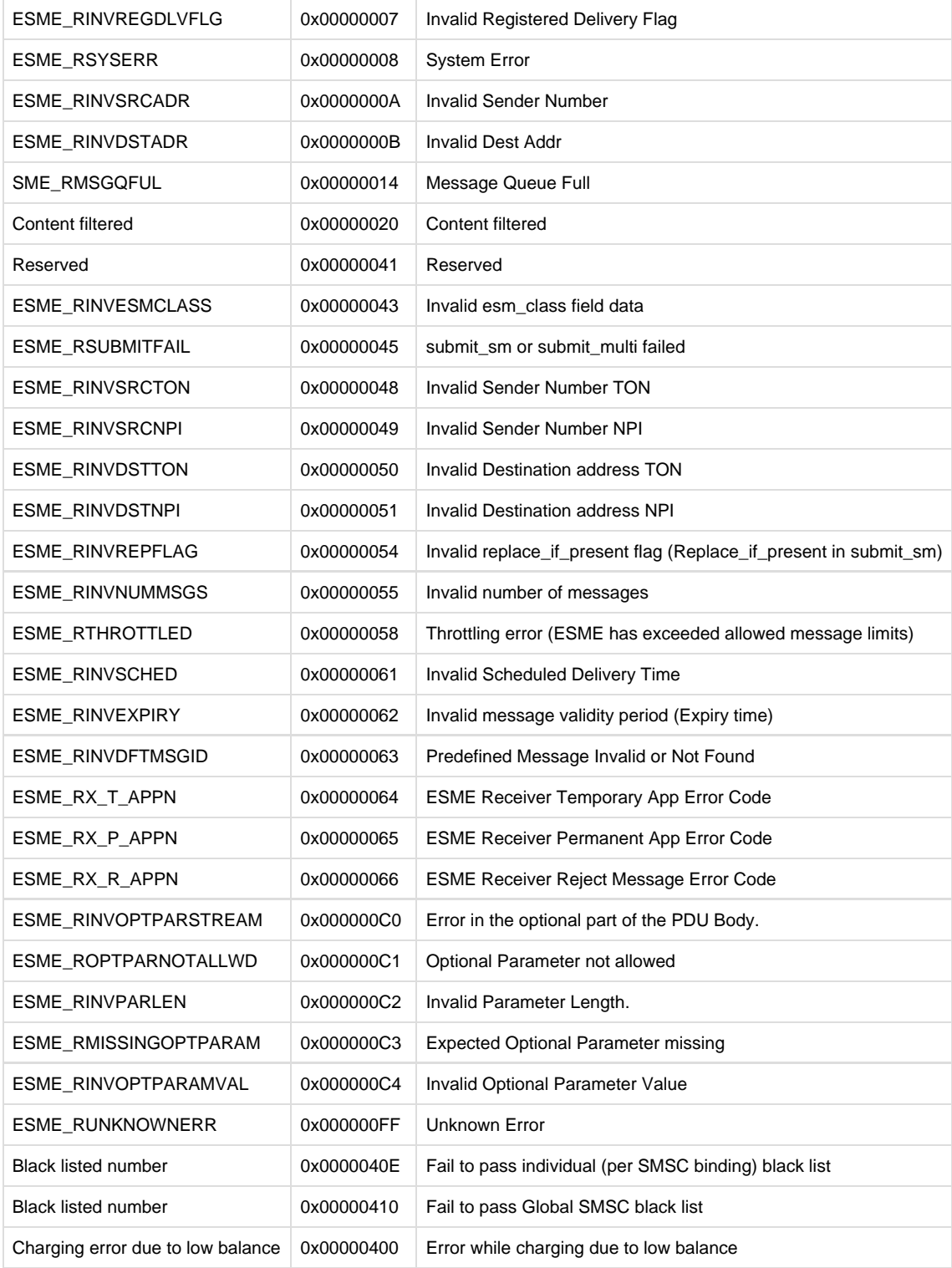

### <span id="page-4-0"></span>**Concatenated Messages**

As defined by the [GSM 03.40 or 3GPP TS 23.040 specification,](http://www.3gpp.org/DynaReport/23040.htm) concatenation is provided by use of a User Data Header (UDH) in each message (submit\_sm). A UDH contains and sets the following items:

- The reference group to which the concatenated short message belongs (two versions are available: 8-bits and 16-bits),
- The number of concatenated short messages in that group
- The location of the concatenated short message in the complete sequence.

In order to enable long messages, the UDH must be set in the SMPP parameter esm\_class, and special user date header information must be

present in front of the user data.

Following are two examples of UDH in two messages:

UDH SM 1: UDHL=05 IEI(1)=00 IEIDL(1)=03 IED(1)=64 IED(1)=02 IED(1)=01 DATA SM 1 : <text part 1-2> UDH SM 2 : UDHL=05 IEI(1)=00 IEIDL(1)=03 IED(1)=64 IED(1)=02 IED(1)=02 DATA SM 1 : <text part 2-2>

#### <span id="page-5-0"></span>**Sar Optional Parameters**

The SMPP protocol provides the following optional parameters to enable concatenation. Use of these SMPP parameters in a GSM environment results in the use of the UDHs, but the formatting is left to the SMSC and not to the ESME application, which makes it easier to use concatenation.

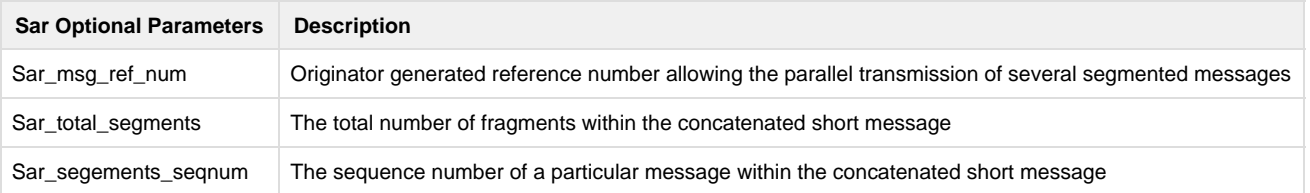

## <span id="page-5-1"></span>**Establish an SMPP Session**

Establish a network connection for the ESME with the M800 SMSP, and then issue an SMPP Bind request to open an SMPP session.

• OPEN (Connected and Bind Pending)

An ESME has established a network connection to the SMSC but has not yet issued a Bind request. Log in to the [M800 Dashboard](http://www.m800.com/services/sms) to view the access details.

Throughput : 5 sms / sec

Connections : 2 connections max (may be one TX and one RX, or two TRX)

• BOUND\_TX

A connected ESME has requested to bind as an ESME Transmitter (by issuing a bind\_transmitter or bind\_transceiver PDU) and has received a response from the SMSC authorizing its bind request. Your SMPP credentials can be found in the M800 Dashboard's API Setting when you log in to the M800 portal.

The correspondence with SMPP parameters are shown in the table below:

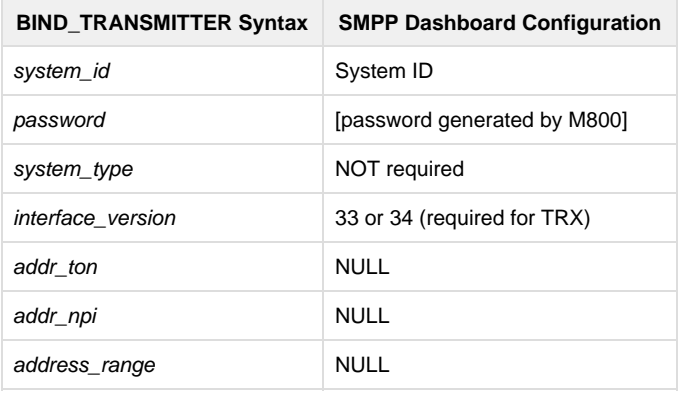

## <span id="page-5-2"></span>**Send Text SMS**

SUBMIT\_SM is used by an ESME to submit a short message to the SMSP for onward transmission to a specified subscriber. The submit\_sm PDU does not support the transaction message mode.

An ESME application can send regular text by using the submit\_sm request. When using the submit\_sm operation, the message text data should be inserted in one of the following two fields:

- the short message field (mandatory field)
- the message\_payload field (optional field)

Simultaneous use of both fields is not allowed.

When using the short\_message field, the sm\_length field indicates the length in octets of the short\_message field data and must be set. If the message\_payload field is used, the sm\_length field must be used, as well, but it will be set to 0 to indicate the use of the message\_payload field. Up to 254 octets can be inserted in the short message field, while the message payload field is able to contain up to 64K octets.

The GSM standard, however, defines a maximum of 140 octets for a single short message and therefore does not support the transmission of more than 140 octets per message. Therefore, a receiving SMSC will usually not accept a submit operation that results in a short message of >140 octets, unless it has implemented an automatic concatenation mechanism, which divides a long message into multiple parts of 140 octets.

## <span id="page-6-0"></span>**Close the Connection**

Use the unbind operation to de-register an instance from the SMSP and inform the SMSC that the ESME no longer wants to use the network connection for the submission or delivery of messages. The unbind operation may be viewed as an SMSC log-off request to close the current SMPP session.

Connections that are kept open longer than the server-configured timeout (currently 40 +/- 5 seconds) without activity are automatically closed with an SMSP-initiated unbind operation. To shorten the connection establishment time, keep the connection persistent. For persistent connections, the ESME must maintain the active link ensuring traffic (eg. A heartbeat enquire\_link) before this interval has expired.

Since the server cannot send an ENQUIRE\_LINK request to the bound connections, we recommend that developers send the ENQUIRE\_LINK request by either the ESME or SMSC in order to provide a confidence check of the communication path between the ESME and SMSC. Upon receipt of the request, the receiving party should respond with an enquire\_link\_resp, thus verifying that the application level connection between the SMSC and the ESME is functioning. The ESME may respond by sending any valid SMPP primitive.

## <span id="page-6-1"></span>**SMS Service Support**

### <span id="page-6-2"></span>**Data Coding**

When sending text from an ESME to the SMSC, the coding of the short message text inside the SMPP PDU field must be supported by the SMSC and defined in such a way that the SMSC is able to interpret it. When sending a short message from an SMSC to a mobile station, coding of the data determines what is possible at the ESME side. GSM has defined the following text data coding options:

- GSM Default Alphabet (7-bits),
- UCS-2 (2-byte UCS)

The GSM default alphabet looks like the ASCII table (characters 0-127) with the difference that most of the control characters are not present and are replaced by characters from the LATIN-1 upper table (characters 128-255). The SMPP specification offers many coding options, but not every offered coding is by default implemented at the SMSC. The following options are usually implemented at the SMSC:

- SMSC default alphabet (7 or 8-bits)
- LATIN-1 (8-bits)
- US-ASCII (7-bits)
- UCS-2 (2-byte UCS)

### <span id="page-6-3"></span>**Message Content Support**

The M800 SMS interface supports the following message encoding:

- GSM default alphabet
- ASCII alphabet
- Binary data such as STK and EMS
- Unicode (Unicode encoding is used to support languages with non-ASCII character sets except Big5)